Doc No. 69-101657 Rev. 1.00

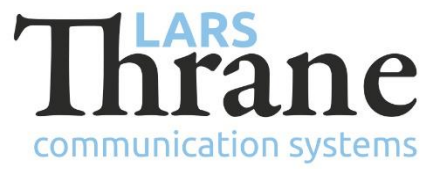

## **LT-500 SW v1.05 Release Notes**

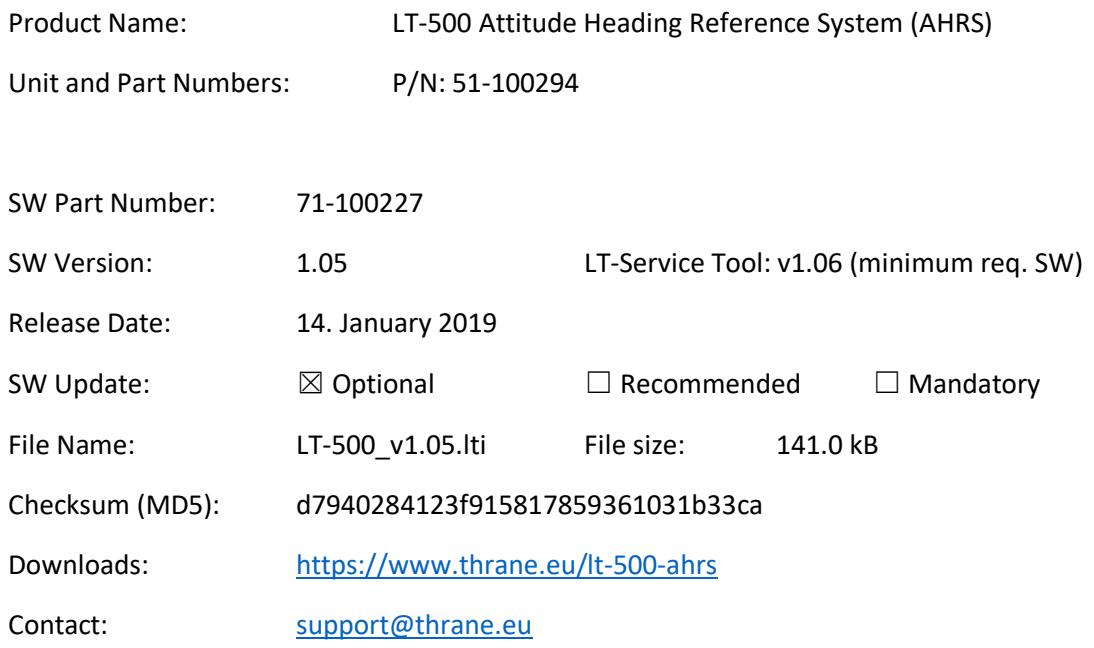

#### **New Features**

• KVH format special output sentence

We now support the special formatted KVH output sentence: %AAAA,BBBB,CCCC <cr><fr>, where % is sentence identifier, AAAA stabilized pitch attitude in tenths of degrees, BBBB stabilized roll attitude in tenths of degrees, and CCCC stabilized magnetic heading in tenths of degrees. The KVH output sentence can be configured using the LT-Service Tool v1.06 or newer.

### **Changes**

• World Magnetic Model (WMM) update

The WMM model describes the magnetic field of the Earth and is used to calculated true heading. As the Earth's magnetic field changes over time, international bodies update the WMM model every few years - typically scheduled every 5 years. The next update was scheduled in 2020. However, due to unusual rapid changes to Earth's magnetic field, especially near the magnetic poles, an unscheduled updated WMM model was released in December 2018. This software release includes version 2 of the WMM2015 model (WMM2015v2) for best performance.

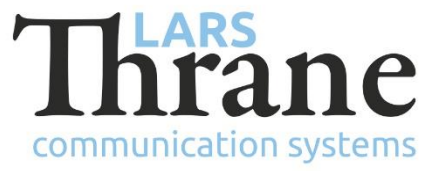

### **Fixes**

• NA

# **SW Update Procedure**

Follow this procedure to upload a new application SW to the LT-500 AHRS:

- 1) Connect the LT-500 AHRS (NMEA 0183 interface) to a PC using one of these interfaces: USB to RS-422 adapter, serial RS-422 or RS-232. Details are available in the LT-500 User & Installation Manual.
- 2) When the LT-500 AHRS is connected and powered (9 40 VDC) start the LT-Service Tool by double-click on the 'LT-Service v1.06.exe' file. The LT-Service Tool will automatically scan and detect any LT-500 AHRS connected to the PC. Type 'help' to get a full list of available commands.
- 3) Use the following command to upload the application SW: 'upload LT-500\_v1. 05.lti'.